# **PLC11-01** CFW-11

# Programming Manual

Language: English

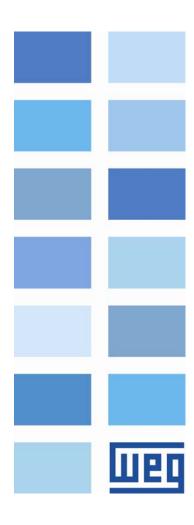

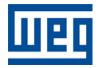

# PLC11-01 Module Programming Manual

Series: CFW-11

Language: English

Software Version: 1.7X

Document Number: 10000118422 / 02

Publication Date: 10/2014

# SUMMARY

| 1 | S                        | AFETY INSTRUCTIONS                                                                                                    | 8             |
|---|--------------------------|----------------------------------------------------------------------------------------------------|---------------|
|   | 1.1<br>1.2<br>1.3        |                                                                                                    | 8             |
| 2 | G                        | GENERAL INFORMATION                                                                                                    | 0             |
|   | Nur                      | About the Manual       1         previations and Definitions       1         merical Representation       1         Compatibility       1 | 0<br>0        |
| 3 | 11                       | NTRODUCTION TO THE PLC11                                                                                                    | 1             |
|   | 3.1                      | Symbols and Data Types 1                                                                                                    | 1             |
| 4 | Ρ                        | LC11 MEMORY 1                                                                                                    | 2             |
|   | 4                        | User Data Memory                                                                                                    | 2<br>12<br>13 |
| 5 | Ρ                        | ARAMETER SETTINGS 1                                                                                                    | 6             |
|   | 5.1<br>5.2<br>5.3<br>5.4 | Alarm Description                                                                                                    | 6<br>35       |

# Quick Parameter Reference

| Parameter | Description<br>[Type]          | Adjustable range                                                                                                    | Factory setting | User<br>setting | Proprieties | Page |
|-----------|--------------------------------|----------------------------------------------------------------------------------------------------|-----------------|-----------------|-------------|------|
| P1200     | PLC11 Firmware Version         | 0 to 655.35                                                                                                    | -               | -               | RO          | 15   |
| P1201     | PLC11 Status                   | 0 = No Program<br>1 = Saving the Program<br>2 = Copy Memory Card<br>3 = Invalid Program<br>4 = Stopped Program<br>5 = Running Program | -               | -               | RO          | 16   |
| P1202     | Scan Cycle                     | 0.0 to 6553.5 ms                                                                                                    | -               | -               | RO          | 16   |
| P1205     | Actual Position (sign)         | 0 = Negative<br>1 = Positive                                                                                                    | -               | -               | RO          | 17   |
| P1206     | Actual Position (turns)        | -32768 to 32767 revolutions                                                                                                    | -               | -               | RO          | 17   |
| P1207     | Actual Position (fraction)     | 0.0 to 359.9°                                                                                                    | -               | -               | RO          | 17   |
| P1208     | Lag                            | 0.0 to 6553.5°                                                                                                    | -               | -               | RO          | 18   |
| P1210     | Virtual Pos. (sign)            | 0 = Negative<br>1 = Positive                                                                                                    | -               | -               | RO          | 18   |
| P1211     | Virtual Pos. (turns)           | -32768 to 32767 revolutions                                                                                                    | -               | -               | RO          | 18   |
| P1212     | Virtual Pos. (fraction)        | 0.0 to 359.9°                                                                                                    | -               | -               | RO          | 19   |
| P1215     | DI109 to DI101 Status          | 0000 to 01FFh                                                                                                    | -               | -               | RO          | 19   |
| P1216     | DO106 to DO101 Status          | 0000 to 003Fh                                                                                                    | -               | -               | RO          | 19   |
| P1217     | Al101 Value                    | -100.00 to 100.00 %                                                                                                    | -               | -               | RO          | 20   |
| P1218     | AO101 Value                    | -100.00 to 100.00 %                                                                                                    | -               | -               | RO          | 20   |
| P1219     | AO102 Value                    | -100.00 to 100.00 %                                                                                                    | -               | -               | RO          | 20   |
| P1220     | CAN Status                     | 0 = Inactive<br>1 = Auto-baud<br>2 = CAN Active<br>3 = Warning<br>4 = Error Passive<br>5 = Bus Off<br>6 = No Bus Power                | -               | -               | RO          | 21   |
| P1221     | Received CAN Telegrams         | 0 to 65535                                                                                                    | -               | -               | RO          | 21   |
| P1222     | Transmitted CAN Telegrams      | 0 to 65535                                                                                                    | -               | -               | RO          | 21   |
| P1223     | Occurred CAN Errors            | 0 to 65535                                                                                                    | -               | -               | RO          | 22   |
| P1224     | Lost CAN Telegrams             | 0 to 65535                                                                                                    | -               | -               | RO          | 22   |
| P1225     | CANopen Configuration<br>State | 0 = Slave<br>1 = Master                                                                                                    | -               | -               | RO          | 22   |
| P1226     | CANopen Network Status         | 0 = Inactive<br>1 = Reserved<br>2 = Communication Enabled<br>3 = Error Control Enabled<br>4 = Guarding Error<br>5 = Heartbeat Error   | -               | -               | RO          | 23   |
| P1227     | CANopen Node Status            | 0 = Inactive<br>1 = Initialization<br>2 = Stopped<br>3 = Operational<br>4 = Preoperational                                            | -               | -               | RO          | 23   |
| P1229     | Serial Interface Status        | 1 = No Error<br>2 = Watchdog Error                                                                                                    | -               | -               | RO          |      |

# Quick Parameter Reference

| Parameter | Description<br>[Type]                  | Adjustable range                                                                                                    | Factory setting | User<br>setting | Proprieties | Page |
|-----------|----------------------------------------|----------------------------------------------------------------------------------------------------|-----------------|-----------------|-------------|------|
| P1250     | PLC11 Command                          | 0 = Stop Program<br>1 = Run Program<br>2 = Delete Program                                                              | 1               |                 | -           | 23   |
| P1251     | DI108 Interruption Enabling            | 0 = Disabled<br>1 = Falling Edge<br>2 = Rising Edge                                                                    | 0               |                 | -           | 24   |
| P1252     | DI109 Interruption Enabling            | 0 = Disabled<br>1 = Falling Edge<br>2 = Rising Edge                                                                    | 0               |                 | -           | 24   |
| P1253     | Time Interruption Period               | 0 to 65535 ms                                                                                                    | 0               |                 | -           | 24   |
| P1254     | PLC11 Watchdog                         | 0 to 200 ms                                                                                                    | 200             |                 | -           | 25   |
| P1255     | Retentive Marker Reset                 | 0 = Disabled<br>1 = Resets Markers                                                                                     | 0               |                 | -           | 25   |
| P1256     | Load Parameters                        | 0 = Disabled<br>1 = Loads Default                                                                                      | 0               |                 | -           | 25   |
| P1257     | Copy Function Memory<br>Card           | <ul> <li>0 = Disabled</li> <li>1 = Restore Program</li> <li>2 = Restore Parameters</li> <li>3 = Restore CAN</li> </ul> | 0               |                 | -           | 26   |
| P1259     | Maximum Lag                            | 0.0 to 6553.5 °                                                                                                    | 180.0           |                 | -           | 26   |
| P1260     | Kp – Proportional<br>Positioning Gain  | 0 to 200                                                                                                    | 50              |                 | -           | 27   |
| P1262     | Main Encoder Resolution                | 0 to 4096 ppr                                                                                                    | 1024            |                 | -           | 27   |
| P1263     | Main Encoder Zero Pulse                | 0 to 359.9 °                                                                                                    | 0.0             |                 | -           | 27   |
| P1264     | Main Encoder Direction                 | $0 = A \longrightarrow B$ $1 = B \longrightarrow A$                                                                    | 1               |                 | -           | 28   |
| P1265     | Auxiliary Encoder Resolution           | 0 to 4096 ppr                                                                                                    | 1024            |                 | -           | 28   |
| P1266     | Auxiliary Encoder Zero Pulse           | 0 to 359.9 °                                                                                                    | 0.0             |                 | -           | 28   |
| P1267     | Auxiliary Encoder Direction            | $0 = A \rightarrow B$ $1 = B \rightarrow A$                                                                            | 1               |                 | -           | 29   |
| P1268     | Auxiliary Encoder Position<br>Feedback | 0 = Disabled<br>1 = Enabled                                                                                            | 0               |                 | -           | 29   |
| P1270     | Al101 Gain                             | 0.000 to 9.999                                                                                                    | 1.000           |                 | -           | 29   |
| P1271     | Al101 Signal                           | 0 = 0  to  10  V / 20mA<br>1 = -10 to 10 V<br>2 = 4 to 20 mA                                                           | 0               |                 | -           | 30   |
| P1272     | AI101 Offset                           | -100.00 to 100.00 %                                                                                                    | 0.00            |                 | -           | 30   |
| P1273     | AI101 Filter                           | 0.00 to 16.00 s                                                                                                    | 0.00            |                 | -           | 30   |
| P1274     | AO101 Gain                             | 0.000 to 9.999                                                                                                    | 1.000           |                 | -           | 31   |
| P1275     | AO101 Signal                           | 0 = 0  to  10  V<br>1 = -10  to  10  V<br>2 = 0  to  20  mA<br>3 = 4  to  20  mA                                       | 0               |                 | -           | 31   |
| P1276     | AO102 Gain                             | 0.000 to 9.999                                                                                                    | 1.000           |                 | -           | 31   |
| P1277     | AO102 Signal                           | 0 = 0  to  10  V<br>1 = -10  to  10  V<br>2 = 0  to  20  mA<br>3 = 4  to  20  mA                                       | 0               |                 | -           | 32   |
| P1280     | Serial Protocol                        | O = TP                                                                                                    | 1               |                 | -           | 32   |
|           |                                        |                                                                                                    | 1               |                 | 1           | 1    |

# Quick Parameter Reference

| Parameter           | Description<br>[Type]         | Adjustable range                                                                                                    | Factory setting | User<br>setting | Proprieties | Page |
|---------------------|-------------------------------|----------------------------------------------------------------------------------------------------|-----------------|-----------------|-------------|------|
|                     |                               | 1 = Modbus RTU (E)<br>2 = Modbus RTU (M)                                                                                                    |                 |                 |             |      |
| P1281               | Serial Address                | 1 to 247                                                                                                    | 1               |                 | -           | 32   |
| P1282               | Serial Baud Rate              | 0 = 1200 bits/s<br>1 = 2400 bits/s<br>2 = 4800 bits/s<br>3 = 9600 bits/s<br>4 = 19200 bits/s<br>5 = 38400 bits/s                                        | 3               |                 | -           | 33   |
| P1283               | Serial Bytes Config.          | 0 = 8 bits, no, 1<br>1 = 8 bits, even, 1<br>2 = 8 bits, odd, 1<br>3 = 8 bits, no, 2<br>4 = 8 bits, even, 2<br>5 = 8 bits, odd, 2                        | 0               |                 | -           | 33   |
| P1284               | Serial Watchdog               | 0 to 999.0 s                                                                                                    | 0.0             |                 | -           |      |
| P1285               | CAN Protocol                  | 0 = Disabled<br>1 = CANopen<br>2 = Reserved<br>3 = CANBUS                                                                                               | 0               |                 | -           | 33   |
| P1286               | CAN Address                   | 0 to 127                                                                                                    | 63              |                 | -           | 34   |
| P1287               | CAN Baud Rate                 | 0 = 1 Mbit/s<br>1 = Reserved<br>2 = 500 Kbit/s<br>3 = 250 Kbit/s<br>4 = 125 Kbit/s<br>5 = 100 Kbit/s<br>6 = 50 Kbit/s<br>7 = 20 Kbit/s<br>8 = 10 Kbit/s | 0               |                 | -           | 34   |
| P1288               | CAN Bus off Recovery          | 0 = Manual<br>1 = Automatic                                                                                                    | 0               |                 | -           | 34   |
| P1289               | Communication Error<br>Action | 0 = Indicate Alarm<br>1 = Cause Fault                                                                                                    | 0               |                 | -           | 35   |
| P1300<br>:<br>P1499 | User Parameters               | 0000 to FFFFh                                                                                                    | 0               |                 | -           | 35   |

Note:

RO = Read-only parameter

# **1 SAFETY INSTRUCTIONS**

This Manual contains the information necessary for the correct use of the CFW-11 variable frequency drive with the PLC11 expansion board.

It has been developed to be used by qualified personnel with suitable training or technical qualification for operating this type of equipment.

# 1.1 Safety Warnings in the Manual

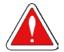

# DANGER!

The nonobservance of the procedures recommended in this warning can lead to death, serious injuries or considerable equipment damage.

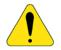

# ATTENTION!

The nonobservance of the procedures recommended in this warning can lead to equipment damage.

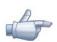

# NOTE!

The text aims at to supply important information for the correct understanding and good operation of the product.

# 1.2 Safety Warnings in the Product

The following symbols are attached to the product as safety notes:

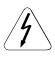

High voltages are present.

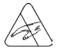

Components sensitive to electrostatic discharge. Do not touch them.

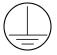

Mandatory connection to the protective earth (PE)

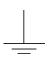

Connection of the shield to the ground.

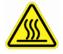

Hot surface.

# 1.3 Preliminary Recommendations

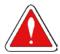

# DANGER!

Only qualified personnel familiar with the CFW-11 variable frequency drive and associated equipment should plan or implement the installation, start-up and subsequent maintenance of this equipment These personnel must follow all the safety instructions included in this Manual and/or defined by local regulations.

Failure to comply with the safety instructions may result in death, serious injury, and equipment damage.

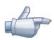

# NOTE!

For the purpose of this manual, qualified personnel are those trained and able to: 1. Install, ground, power-up, and operate the CFW-11 according to this manual and to the current legal safety procedures;

2. Use the protection equipment according to the established regulations;

3. Provide first aid.

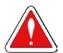

# DANGER!

Always disconnect the input power before touching any electrical component associated to the inverter. Many components can remain charged with high voltages or remain in movement (fans) even after that AC power is disconnected or switched off.

Wait at least 10 minutes to assure a total discharge of the capacitors.

Always connect the equipment frame to the protection earth (PE) at the suitable connection point.

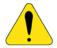

# ATTENTION!

Electronic boards have components sensitive to electrostatic discharges. Do not touch directly on components or connectors. If necessary, touch the grounded metallic frame before or use an adequate grounded wrist strap.

# Do not perform any high pot test with the inverter. If necessary, consult WEG

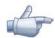

# NOTE!

Read the User Manual completely before installing or operating the CFW11.

# 2 GENERAL INFORMATION

# 2.1 About the Manual

This manual provides the necessary description for the operation of the CFW-11 frequency inverter using the PLC11 expansion board. It must be used together with the CFW11 user manual and the WLP software manual.

# Abbreviations and Definitions

| PLC | Programmable Logic Controller        |
|-----|--------------------------------------|
| CRC | Cycling Redundancy Check             |
| RAM | Random Access Memory                 |
| WLP | Ladder language programming software |
| USB | Universal Serial Bus                 |

# Numerical Representation

The decimal numbers are represented by means of digits without suffix. Hexadecimal numbers are represented with the letter "h" after the number.

# 2.2 Compatibility

PLC11-01 V1.7X – CFW11 V1.30 or a version higher. PLC11-01 V1.7X – WLP V9.90 or a version higher.

# 3 INTRODUCTION TO THE PLC11

The PLC11 is an expansion board that can be fitted into the CFW-11, adding the functionalities of a PLC and a positioning control to the CFW-11.

The PLC11 main features are:

- ☑ Ladder language programming, by using the WLP software;
- Access to all the CFW11 parameters and I/O's;
- ☑ 200 configurable user parameters;
- $\blacksquare$  PLC, Mathematical, control, positioning and Movement blocks;
- ☑ Applicative software transfer and online monitoring via USB;
- ☑ Transfer of the installed applicative software to the PC conditioned to a password;
- $\blacksquare$  Backup of the applicative software in the FLASH memory card.

# 3.1 Symbols and Data Types

| %KW | word type constants (16 bit)                        |
|-----|-----------------------------------------------------|
| %KF | float type constants (32 bit floating point)        |
| %MX | bit marker                                          |
| %MW | word marker (16 bit)                                |
| %MF | float marker (32 bit floating point)                |
| %SX | system bit marker                                   |
| %SW | system word marker (16 bit)                         |
| %IX | digital inputs                                      |
| %IW | analog inputs (16 bit)                              |
| %QX | digital outputs                                     |
| %QW | analog outputs (16 bit)                             |
| %UW | user parameters (16 bit)                            |
| %PW | PLC11 system parameters (16 bit)                    |
| %PD | drive parameters (16 bit)                           |
| %PM | user block parameters (32 bit)                      |
| %RW | CANopen network reading word marker (16 bit)        |
| %WW | CANopen network writing word marker (16 bit)        |
| %RB | CANopen network reading byte marker (8 bit)         |
| %WB | CANopen network writing byte marker (8 bit)         |
| %RS | CANopen network reading status word marker (16 bit) |
| %WS | CANopen network writing command word marker (16bit) |
|     |                                                     |

# 4 PLC11 MEMORY

The maximum size of applicative software is 327,680 bytes.

# 4.1 User Data Memory

| Sym. | Description                          | Range     |
|------|--------------------------------------|-----------|
| %MX  | Retentive bit markers                | 6100 6483 |
| %MX  | Volatile bit markers                 | 6500 7987 |
| %MW  | Retentive word markers               | 8200 8399 |
| %MW  | Volatile word markers                | 8400 8999 |
| %MF  | Retentive float markers              | 9200 9399 |
| %MF  | Volatile float markers               | 9400 9999 |
| %UW  | User parameters                      | 1300 1499 |
| %RW  | CANopen network reading word markers | 4200 4299 |
| %WW  | CANopen network Writing word markers | 4600 4699 |
| %RB  | CANopen network reading Byte markers | 4400 4499 |
| %WB  | CANopen network Writing Byte markers | 4800 4899 |

| Table 4.1 - User Date Memory N | lap |
|--------------------------------|-----|
|--------------------------------|-----|

# 4.2 Physical Inputs and Outputs (HARDWARE)

| Table 4.2 - I/O Memory Maps |                       |         |  |
|-----------------------------|-----------------------|---------|--|
| Sym. Description Rang       |                       |         |  |
| %IX                         | CFW11 digital inputs  | 1 6     |  |
| %IX                         | PLC11 digital inputs  | 101 109 |  |
| %QX                         | CFW11 digital outputs | 1 3     |  |
| %QX                         | PLC11 digital outputs | 101 106 |  |
| %IW                         | CFW11 analog inputs   | 1 2     |  |
| %IW                         | PLC11 analog inputs   | 101 101 |  |
| %QW                         | CFW11 analog outputs  | 1 2     |  |
| %QW                         | PLC11 analog outputs  | 101 102 |  |

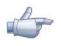

# NOTE!

%IX108 and %IX109 (PLC11 digital inputs 8 and 9) are fast digital inputs and detect up to 10kHz pulses.

# 4.2.1 Analog Inputs

| Sym.   | Description            | Related Parameters |
|--------|------------------------|--------------------|
| %IW1   | CFW11 Analog Input 1   | P0231: Function    |
|        | (1 sign bit + 15 bits) | P0232: Gain        |
|        |                        | P0233: Signal      |
|        |                        | P0234: Offset      |
|        |                        | P0235: Filter      |
| %IW2   | CFW11 Analog Input 2   | P0236: Function    |
|        | (1 sign bit + 15 bits) | P0237: Gain        |
|        |                        | P0238: Signal      |
|        |                        | P0239: Offset      |
|        |                        | P0240: Filter      |
| %IW101 | PLC11 Analog Input 1   | P1270: Gain        |
|        | (1 sign bit + 15 bits) | P1271: Signal      |
|        |                        | P1272: Offset      |
|        |                        | P1273: Filter      |

Table 4.3 - Parameters Related to the Analog Inputs

# 4.2.2 Analog Outputs

| Sym.   | Description            | Related Parameters |  |
|--------|------------------------|--------------------|--|
| %QW1   | CFW11 Analog Output 1  | P0251: Function    |  |
|        | (1 sign bit + 15 bits) | P0252: Gain        |  |
|        |                        | P0253: Signal      |  |
| %QW2   | CFW11 Analog Output 2  | P0254: Function    |  |
|        | (1 sign bit + 15 bits) | P0255: Gain        |  |
|        |                        | P0256: Signal      |  |
| %QW101 | PLC11 Analog Output 1  | P1274: Gain        |  |
|        | (1 sign bit + 15 bits) | P1275: Signal      |  |
| %QW102 | PLC11 Analog Output 2  | P1276: Gain        |  |
|        | (1 sign bit + 15 bits) | P1277: Signal      |  |

Table 4.4 - Parameters Related to the Analog Outputs

# 4.3 System Markers

Table 4.5.a - Memory Map of the System Bit Markers - Odd

| Sym.                      | Address |                 | Description                                                                 |
|---------------------------|---------|-----------------|-----------------------------------------------------------------------------|
| %SX Writing/Command (odd) |         | 'Command (odd)  |                                                                             |
|                           | 3101    | General         | <b>0</b> : It disables the inverter, interrupting the supply for the motor. |
|                           |         | Enabling        | 1: It enables the inverter allowing the motor operation.                    |
|                           | 3103    | Run/Stop        | <b>0</b> : It stops the motor with deceleration ramp.                       |
|                           |         |                 | 1: The motor runs according to the acceleration ramp until reaching         |
|                           |         |                 | the speed reference value.                                                  |
|                           | 3105    | Speed Direction | <b>0</b> : It runs the motor in the counterclockwise direction.             |
|                           |         |                 | 1: It runs the motor in the clockwise direction.                            |
|                           | 3107    | JOG             | <b>0</b> : It disables the JOG function.                                    |
|                           |         |                 | 1: It enables the JOG function.                                             |
|                           | 3109    | LOC/REM         | <b>0</b> : The inverter goes to the LOCAL situation.                        |
|                           |         |                 | 1: The inverter goes to the REMOTE situation.                               |
|                           | 3111    | Fault Reset     | 0: No function.                                                             |
|                           |         |                 | 1: If in a fault condition, then it executes the inverter reset.            |
|                           | 3121    | Active Ramp     | <b>0</b> : Ramp 1.                                                          |
|                           |         |                 | 1: Ramp 2.                                                                  |

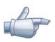

# NOTE!

The system markers %SX3103 and %SX3105 do not have function when movement blocks are used, because those commands are generated internally by these blocks.

| Sym. | Addres               | iS                      | Description                                                                                                   |  |  |
|------|----------------------|-------------------------|----------------------------------------------------------------------------------------------------|--|--|
| %SX  | Reading/State (Even) |                         |                                                                                                    |  |  |
|      | 3000                 | General Enabling active | 0: General Enabling is not active.                                                                            |  |  |
|      |                      | - 5                     | 1: General enabling is active and the inverter is ready to run the motor.                                     |  |  |
|      | 3002                 | Motor running (RUN)     | <b>0</b> : The motor is stopped.                                                                              |  |  |
|      |                      | (······)                | 1: The inverter is driving the motor at the set point speed, or executing                                     |  |  |
|      |                      |                         | either the acceleration or the deceleration ramp.                                                             |  |  |
|      | 3004                 | Speed Direction         | <b>0</b> : The motor is rotating counterclockwise.                                                            |  |  |
|      | 0001                 | opood Dirocholi         | 1: The motor is rotating clockwise.                                                                           |  |  |
|      | 3006                 | JOG                     | <b>0</b> : JOG function inactive.                                                                             |  |  |
|      | 0000                 |                         | 1: JOG function active.                                                                                       |  |  |
|      | 3008                 | LOC/REM                 | <b>0</b> : Inverter in LOCAL situation.                                                                       |  |  |
|      | 0000                 |                         | 1: Inverter in REMOTE situation.                                                                              |  |  |
|      | 3010                 | Fault condition         | <b>0</b> : The inverter is not in a fault condition.                                                          |  |  |
|      | 0010                 |                         | 1: Any fault has been registered by the inverter.                                                             |  |  |
|      |                      |                         | Note: The fault number can be read by means of the parameter P0049                                            |  |  |
|      |                      |                         | (Current Fault) or by means of the system marker %SW3310.                                                     |  |  |
|      | 3012                 | Undervoltage            | 0: No Undervoltage.                                                                                           |  |  |
|      | 5012                 | Ondervolldge            | 1: With Undervoltage.                                                                                         |  |  |
|      | 3014                 | PID operation mode      | 0: In manual mode (PID function).                                                                             |  |  |
|      | 5014                 | TID operation mode      | 1: In automatic mode (PID function).                                                                          |  |  |
|      | 3016                 | Alarm condition         | <b>0:</b> The inverter is not in an alarm condition.                                                          |  |  |
|      | 3010                 |                         | 1: The inverter is in an alarm condition.                                                                     |  |  |
|      |                      |                         | <b>Note:</b> The alarm number can be read by means of the parameter P0048                                     |  |  |
|      |                      |                         | (Current Alarm) or by means of the system marker %SW3308.                                                     |  |  |
|      | 3018                 | In configuration mode   | 0: Inverter operating normally.                                                                               |  |  |
|      | 3010                 | In configuration mode   | 1: Inverter in configuration mode. It indicates a special condition when                                      |  |  |
|      |                      |                         | the inverter cannot be enabled:                                                                               |  |  |
|      |                      |                         |                                                                                                    |  |  |
|      |                      |                         | 5 5                                                                                                    |  |  |
|      |                      |                         | <ul> <li>Executing the guided start-up routine.</li> <li>Executing the HMI copy function.</li> </ul>          |  |  |
|      |                      |                         | 0 17                                                                                                    |  |  |
|      |                      |                         | 5 / 5                                                                                                    |  |  |
|      |                      |                         | There is a parameter setting incompatibility.                                                                 |  |  |
|      |                      |                         | <b>Note:</b> It is possible to obtain the exact description of the special operation mode at parameter P0692. |  |  |
|      | 3020                 | Active Ramp             | 0: Ramp 1.                                                                                                    |  |  |
|      | 3020                 | Active Kullip           | 1: Ramp 2.                                                                                                    |  |  |
|      | 3032                 | Start key (1)           | 0: Not pressed.                                                                                               |  |  |
|      |                      |                         | 1: Pressed during 1 scan cycle.                                                                               |  |  |
|      | 3034                 | Stop key (0)            |                                                                                                    |  |  |
|      | 3036                 | Speed direction key (ひ) | -                                                                                                    |  |  |
|      | 3038                 | Local/Remote key        |                                                                                                    |  |  |
|      | 3040                 | JOG key                 | 0: Not pressed.<br>1: Pressed.                                                                                |  |  |
|      | 3064                 | 2Hz Blinker             | Alternates between 0 and 1 every 500ms                                                                        |  |  |
|      | 3066                 | Applicative Stop/Run    | <b>0</b> : Normal condition.                                                                                  |  |  |
|      |                      | Trigger                 | 1: Pulse when $P1250 = 1$                                                                                     |  |  |
|      | 3068                 | Always 0                | 0: Fixed                                                                                                    |  |  |
| 1    | 3070                 | Always 1                | 1: Fixed                                                                                                    |  |  |

Table 4.5.b - Memory Map of the System Bit Markers - Even

| Sym. | Addres  | ress / Description                                                                                                    |  |  |  |
|------|---------|----------------------------------------------------------------------------------------------------|--|--|--|
| %SW  | Reading | Reading markers/Status (Even)                                                                                                    |  |  |  |
|      | 3300    | Motor speed in 13 bit                                                                                                    |  |  |  |
|      |         | NOTE!                                                                                                    |  |  |  |
|      |         | It uses a 13 bit resolution, i.e., 2000h is equal to the motor synchronous speed. Thus, for a VI pole motor (1200 rpm synchronous speed) if the motor is at 600rpm, this marker will have a value of 4096. |  |  |  |
|      |         | Speed_rpm = $\frac{(Speed_13bit)}{8912}$ x(Synch_Speed_rpm)                                                                                                    |  |  |  |
|      |         | Speed_rpm = $\frac{(\%SW3300)}{8912}$ x(%SW3002)                                                                                                    |  |  |  |
|      | 3302    | Motor synchronous speed [rpm]                                                                                                    |  |  |  |
|      | 3304    | Motor speed [rpm]                                                                                                    |  |  |  |
|      | 3306    | Speed Reference [rpm]                                                                                                    |  |  |  |
|      | 3308    | Alarm                                                                                                    |  |  |  |
|      | 3310    | Fault                                                                                                    |  |  |  |
|      | 3400    | Speed – auxiliary encoder [rpm]                                                                                                    |  |  |  |
|      | 3402    | Control mode                                                                                                    |  |  |  |
|      |         | 0: Torque mode                                                                                                    |  |  |  |
|      |         | 1: Speed mode                                                                                                    |  |  |  |
|      |         | 2: Position mode                                                                                                    |  |  |  |
|      | 3404    | Elapsed scan cycles                                                                                                    |  |  |  |
|      | 3412    | Id current (+/- 100 %)                                                                                                    |  |  |  |
|      | 3414    | lq current (+/- 100 %)                                                                                                    |  |  |  |
|      | 3416    | Id* current reference (+/- 100%)                                                                                                    |  |  |  |
|      | 3418    | lq* current reference (+/- 100%)                                                                                                    |  |  |  |

 Table 4.6 - Memory Map of the System Word Markers

In the continuation, only the parameters of the CFW-11 frequency inverter that must be programmed according to the PLC user program will be presented.

# 5.1 CFW-11 Configuration Parameters

P0100 – Acceleration Time

P0101 – Deceleration Time

P0220 – LOCAL/REMOTE Selection Source

P0221 – Speed Reference Selection – LOCAL Situation

P0222 – Speed Reference Selection – REMOTE Situation

P0223 – FORWARD/REVERSE Selection - LOCAL Situation

P0224 – Run/Stop Selection – LOCAL Situation

P0225 – JOG Selection – LOCAL Situation

P0226 – FORWARD/REVERSE Selection - REMOTE Situation

P0227 – Run/Stop Selection - REMOTE Situation

P0228 – JOG Selection - REMOTE Situation

P0251 – AO1 Function

P0254 – AO2 Function

P0275 – DO1 Function (RL1)

P0276 – DO2 Function (RL2)

P0277 – DO3 Function (RL3)

# 5.2 PLC11 Parameters

| P1200 – PL           | C11 Firmware Version |                       |
|----------------------|----------------------|-----------------------|
| Adjustable<br>Range: | 0.00 to 655.35       | Factory -<br>Setting: |
| Proprieties: RO      | )                    |                       |
| Access groups        | via HMI:             |                       |
| 01 PARAMETER         | R GROUPS             |                       |

Description:

It indicates the PLC11 firmware version.

∟ 130 System Parameters

| P1201 – PLC11 Status   |                                                                                                    |                       |  |  |
|------------------------|----------------------------------------------------------------------------------------------------|-----------------------|--|--|
| Adjustable<br>Range:   | 0 = Without Program<br>1 = Saving the Program<br>2 = Copy Memory Card<br>3 = Invalid Program<br>4 = Stopped Program<br>5 = Running Program | Factory -<br>Setting: |  |  |
| <b>Proprieties</b> :   | RO                                                                                                    |                       |  |  |
| Access groups via HMI: |                                                                                                    |                       |  |  |

| 01 PARAMETER GROUPS |   |                     |    |
|---------------------|---|---------------------|----|
| ∟ 51 PLC11          |   |                     |    |
|                     | L | 130 System Paramete | rs |

### Description:

It allows the user to visualize the program status. See next the description of each state:

| 0: Without Program →<br>1: Saving the Program → | When the PLC11 does not have a program installed in its memory.<br>When the PLC11 is receiving a file from the WLP (User program, user parameter                                                                                                    |
|-------------------------------------------------|----------------------------------------------------------------------------------------------------|
|                                                 | configuration or CAN network configuration) or when the PLC11 is sending this file to the WLP.                                                                                                    |
| 2: Copy Memory Card →                           | It occurs after the reception of a file from the WLP (User program, user parameter configuration or CAN network configuration) during the backup of this file in the CFW11 memory card. It also occurs when any option of P1257 (Copy Memory Card Function) is executed. |
| 3: Invalid Program →                            | When the user program is not compatible with the current PLC11 firmware version.<br>In this case it is necessary to download another program!                                                                                                    |
| 4: Stopped Program →                            | When there is a valid user program in the PLC11 memory, however, P1250 (PLC11 Command) is set with the option "Stop Program".                                                                                                    |
| 5: Running Program →                            | When the user program is being executed.                                                                                                    |

# P1202 – Scan Cycle

| Adjustable<br>Range: | 0.0 to 6553.5 ms | Factory -<br>Setting: |
|----------------------|------------------|-----------------------|
| Proprieties: RO      |                  |                       |
| Access groups vi     | a HMI:           |                       |

| 01 PARAMETER GROUPS   |    |  |  |
|-----------------------|----|--|--|
| ∟ 51 PLC11            |    |  |  |
| ∟ 130 System Paramete | rs |  |  |

### Description:

It allows the user to monitor the program scan cycle.

# P1205 – Actual Position (sign)

| Adjustable<br>Range: |    | 0 to 1 |  |
|----------------------|----|--------|--|
|                      |    |        |  |
| Proprieties:         | RO |        |  |

Access groups via HMI:

| 01 | 1 PARAMETER GROUPS |                   |     |   |
|----|--------------------|-------------------|-----|---|
| L  | 51 PLC11           |                   |     |   |
|    |                    | 130 System Parame | ter | s |

Description:

It informs the sign of the motor current position. 0 means positive and 1 means negative.

Factory

Setting:

-

# P1206 – Actual Position (turns)

Adjustable -32768 to 32767 revolutions

Range:

Proprieties: RO

### Access groups via HMI:

| 01 PARAMETER GROUPS     |  |  |
|-------------------------|--|--|
| ∟ 51 PLC11              |  |  |
| ⊥ 130 System Parameters |  |  |

### Description:

It informs the number of revolutions of the current motor position.

| P1207 – A                              | Actual Position (frac               | tion)                              |
|----------------------------------------|-------------------------------------|------------------------------------|
| Adjustable<br>Range:                   | 0 to 359.9 °                        | Factory -<br>Setting:              |
| Proprieties:                           | RO                                  |                                    |
| Access group                           | os via HMI:                         |                                    |
| ∟ 51 PLC1                              | ER GROUPS<br>1<br>System Parameters |                                    |
| <b>Description</b> :<br>It informs the | revolution fraction, in degre       | es, of the current motor position. |
| P1208 – L                              | ag                                  |                                    |
| Adjustable<br>Range:                   | 0 to 6553.5 °                       | Factory -<br>Setting:              |
| Proprieties:                           | RO                                  |                                    |
| Access group                           | os via HMI:                         |                                    |
|                                        |                                     |                                    |

Factory

Setting:

01 PARAMETER GROUPS

∟ 130 System Parameters

# **Description**:

It informs the difference, in degrees, between the position reference and the actual position.

| P1210 – Virtual Shaft Position (sign)                        |                       |
|--------------------------------------------------------------|-----------------------|
| Adjustable0 to 1Range:                                       | Factory -<br>Setting: |
| Proprieties: RO                                              |                       |
| Access groups via HMI:                                       |                       |
| 01 PARAMETER GROUPS<br>∟ 51 PLC11<br>∟ 130 System Parameters |                       |

# **Description**:

It informs the sign of the virtual shaft. O means positive and 1 means negative.

# P1211 – Virtual Shaft Position (turns)

Adjustable -32768 to 32767 revolutions

Range:

Proprieties: RO

### Access groups via HMI:

| 01 PARAMETER GROUPS   |  |
|-----------------------|--|
| ∟ 51 PLC11            |  |
| 130 System Parameters |  |

# Description:

It informs the number of revolutions of the current virtual shaft position.

# P1212 – Virtual Shaft Position (fraction) Adjustable 0 to 359.9 ° Factory -Range: Setting: Proprieties: RO Access groups via HMI: 01 PARAMETER GROUPS └ 51 PLC11 └ 130 System Parameters Description:

It informs the revolution fraction, in degrees, of the current virtual shaft position.

# P1215 - DI109 to DI101 Status Adjustable 0000 to 01FFh Factory Range: Setting: Proprieties: RO Access groups via HMI: O1 PARAMETER GROUPS

L 51 PLC11

∟ 130 System Parameters

# Description:

It Informs the PLC11 digital input status:

- Bit 0: DI101 (least significant bit)
- Bit 1: DI102
- Bit 2: DI103
- Bit 3: DI104
- Bit 4: DI105
- Bit 5: DI106
- Bit 6: DI107
- Bit 7: DI108
- Bit 8: DI109 (most significant bit)

Factory Setting:

# P1216 – DO106 to DO101 Status

Adjustable 0000 to 003Fh Range:

Proprieties: RO

### Access groups via HMI:

01 PARAMETER GROUPS

- ∟ 51 PLC11
  - ∟ 130 System Parameters

### **Description**:

It informs the PLC11 digital output status:

- Bit 0: DO101 (least significant bit)
- Bit 1: DO102
- Bit 2: DO103
- Bit 3: DO104
- Bit 4: DO105
- Bit 5: DO106 (most significant bit)

# P1217 – Al101 Value

Adjustable -100.00 to 100.00 %

Range:

Proprieties: RO

Access groups via HMI:

01 PARAMETER GROUPS

∟ 51 PLC11

# ∟ 130 System Parameters

130 System Parameters

# Description:

It informs the value read at the analog input 101, in percentage, after the gain and offset calculation and the filter action.

| P1218 – AO101 Value                                                                 |                       |
|-------------------------------------------------------------------------------------|-----------------------|
| Adjustable         -100.00 to 100.00 %           Range:         -100.00 to 100.00 % | Factory -<br>Setting: |
| Proprieties: RO                                                                     |                       |
| Access groups via HMI:                                                              |                       |
| 01 PARAMETER GROUPS<br>∟ 51 PLC11                                                   |                       |

Description:

It informs the value at the analog output 101, in percentage, after the gain and offset calculation.

Factory Setting:

Factory

Setting:

# P1219 – AO102 Value

Adjustable -100.00 to 100.00 %

Range:

Proprieties: RO

### Access groups via HMI:

| 01                      | 01 PARAMETER GROUPS |  |  |  |
|-------------------------|---------------------|--|--|--|
| L                       | ∟ 51 PLC11          |  |  |  |
| ∟ 130 System Parameters |                     |  |  |  |

### Description:

It informs the value at the analog output 102, in percentage, after the gain and offset calculation.

| P1220 - 0            | CAN Status                                                                                                    |                       |
|----------------------|----------------------------------------------------------------------------------------------------|-----------------------|
| Adjustable<br>Range: | 0 = Inactive<br>1 = Auto-baud<br>2 = CAN Active<br>3 = Warning<br>4 = Error Passive<br>5 = Bus Off<br>6 = No Bus Power | Factory -<br>Setting: |
| <b>Proprieties</b> : | RO                                                                                                    |                       |

Factory

Setting:

# Access groups via HMI:

| 01 | PARAMETER GROUPS |  |
|----|------------------|--|
|    | 51 PLC11         |  |

∟ 130 System Parameters

# Description:

It informs the CAN network current status.

| P1221 – Received CAN Telegrams    |                       |
|-----------------------------------|-----------------------|
| Adjustable0 to 65535Range:        | Factory -<br>Setting: |
| Proprieties: RO                   |                       |
| Access groups via HMI:            |                       |
| 01 PARAMETER GROUPS<br>∟ 51 PLC11 |                       |

∟ 130 System Parameters

# Description:

It informs the number of telegrams received through the CAN network.

# P1222 – Transmitted CAN Telegrams

Adjustable 0 to 65535 Range:

Proprieties: RO

Access groups via HMI:

| 01 | PARAMETER GROUPS        |  |
|----|-------------------------|--|
| L  | 51 PLC11                |  |
|    | ∟ 130 System Parameters |  |

# Description:

It informs the number of telegrams transmitted through the CAN network.

|                                       | 0                                   | 5                          |                       |  |
|---------------------------------------|-------------------------------------|----------------------------|-----------------------|--|
| P1223 - C                             | Occurred CAN                        | Frors                      |                       |  |
| Adjustable<br>Range:                  | 0 to 65535                          |                            | Factory -<br>Setting: |  |
| Proprieties:                          | RO                                  |                            |                       |  |
| Access group                          | os via HMI:                         |                            |                       |  |
| ∟ 51 PLC1                             | ER GROUPS<br>1<br>System Parameters | ]                          |                       |  |
| <b>Description:</b><br>It informs the | number of errors occ                | curred in the CAN network. |                       |  |
| P1224 – L                             | ost CAN Teleg                       | rams                       |                       |  |
| Adjustable<br>Range:                  | 0 to 65535                          |                            | Factory -<br>Setting: |  |
| Proprieties:                          | RO                                  |                            |                       |  |
| Access group                          | os via HMI:                         |                            |                       |  |
| ∟ 51 PLC1                             | ER GROUPS<br>1<br>System Parameters |                            |                       |  |
| <b>Description:</b><br>It informs the | number of lost telegi               | ams in the CAN network.    |                       |  |
| P1225 – C                             | ANopen Confi                        | guration State             |                       |  |
| Adjustable<br>Range:                  | 0 = Slave<br>1 = Master             |                            | Factory -<br>Setting: |  |
| Proprieties:                          | RO                                  |                            |                       |  |
| Access group                          | os via HMI:                         |                            |                       |  |
| 01 PARAMET                            | TER GROUPS                          |                            |                       |  |

Factory

Setting:

∟ 51 PLC11

∟ 130 System Parameters

# Description:

It informs the configuration state of the CANopen network. For more information on the CAN interface and on the CANopen protocol, refer to the CANopen communication and the PLC11 board manuals.

# P1226 – CANopen Network Status

| Adjustable<br>Range: | 0 = Inactive<br>1 = Reserved<br>2 = Communication Enabled<br>3 = Error Control Enabled<br>4 = Guarding Error<br>5 = Heartbeat Error | Factory -<br>Setting: |  |
|----------------------|----------------------------------------------------------------------------------------------------|-----------------------|--|
| Proprieties:         | RO                                                                                                    |                       |  |
| Access group         | os via HMI:                                                                                                    |                       |  |
| ∟ 51 PLC1            | TER GROUPS<br>1<br>System Parameters                                                                                                |                       |  |

### Description:

It informs the state of the CANopen network. For more information on the CAN interface and on the CANopen protocol, refer to the CANopen communication and the PLC11 board manuals.

| P1227 – C            | ANopen Node Status                                                                         |                       |
|----------------------|--------------------------------------------------------------------------------------------|-----------------------|
| Adjustable<br>Range: | 0 = Inactive<br>1 = Initialization<br>2 = Stopped<br>3 = Operational<br>4 = Preoperational | Factory -<br>Setting: |
| Proprieties:         | RO                                                                                         |                       |
| Access group         | s via HMI:                                                                                 |                       |
| 01 PARAMET           | ER GROUPS                                                                                  |                       |

∟ 51 PLC11

∟ 130 System Parameters

### Description:

It informs the state of the CANopen network node. For more information on the CAN interface and on the CANopen protocol, refer to the CANopen communication and the PLC11 board manuals.

| P1229 – Serial Interface Status                           |     |                       |
|-----------------------------------------------------------|-----|-----------------------|
| Adjustable1 = No ErrRange:2 = Watch                       |     | Factory -<br>Setting: |
| Proprieties: RO                                           |     |                       |
| Access groups via HMI:                                    |     |                       |
| 01 PARAMETER GROUPS<br>∟ 51 PLC11<br>∟ 130 System Paramet | ers |                       |

# Description:

It informs if the serial communication present watchdog error.

# P1250 – PLC11 Command

Adjustable Range: 0 = Stop Program 1 = Run Program 2 = Delete Program

**Proprieties:** 

### Access groups via HMI:

| 01 | PARAMETER GROUPS |  |
|----|------------------|--|
| L  | 51 PLC11         |  |

∟ 130 System Parameters

### **Description**:

It makes it possible for the user to stop the installed applicative, execute it, or delete it.

| P1251 – DI           | 108 Interruption Enabling                           |                       |
|----------------------|-----------------------------------------------------|-----------------------|
| Adjustable<br>Range: | 0 = Disabled<br>1 = Falling Edge<br>2 = Rising Edge | Factory 0<br>Setting: |
| Proprieties:         |                                                     |                       |

Factory

Setting:

1

### Access groups via HMI:

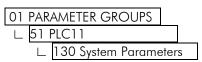

# Description:

It allows the user to configure the digital input 108 to generate an interruption in the main user program, starting the execution of the program responsible for the use of this fast input. The detection can be configured for falling or rising edge.

| P1252 – DI109 Interruption Enabling |                                                     |                       |  |  |
|-------------------------------------|-----------------------------------------------------|-----------------------|--|--|
| Adjustable<br>Range:                | 0 = Disabled<br>1 = Falling Edge<br>2 = Rising Edge | Factory 0<br>Setting: |  |  |
| Proprieties:                        |                                                     |                       |  |  |

### Access groups via HMI:

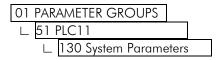

### Description:

It allows the user to configure the digital input 109 to generate an interruption in the main user program, starting the execution of the program responsible for the use of this fast input. The detection can be configured for falling or rising edge.

# P1253 – Time Interruption Period

Adjustable 0 to 65535 ms Range:

# **Proprieties:**

Access groups via HMI:

| 01 PAR     | AMETER GROUPS       |     |
|------------|---------------------|-----|
| ∟ 51 PLC11 |                     |     |
| L          | 130 System Paramete | ers |

# Description:

It allows the user to configure a time period for the PLC11 to generate an interruption in the main user program, starting the execution of the program responsible for the use of this time interruption. If this parameter is set to zero, then the time interruption is disabled.

| P1254 – PLC11 Watchdog |             |                     |     |  |  |
|------------------------|-------------|---------------------|-----|--|--|
| Adjustable<br>Range:   | 0 to 200 ms | Factory<br>Setting: | 200 |  |  |
| Proprieties:           |             |                     |     |  |  |
| Access groups          | via HMI:    |                     |     |  |  |
| 01 PARAMETER           | GROUPS      |                     |     |  |  |

L 130 Description:

L

51 PLC11

130 System Parameters

It is the maximum time allowed for a total scan of the main program. If the scan time exceeds this limit, then the PLC11 watchdog fault occurs.

| P1255 – Retei                                                | ntive Marker Reset                 |                     |   |  |
|--------------------------------------------------------------|------------------------------------|---------------------|---|--|
| Adjustable<br>Range:                                         | 0 = Disabled<br>1 = Resets Markers | Factory<br>Setting: | 0 |  |
| Proprieties:                                                 |                                    |                     |   |  |
| Access groups via HMI:                                       |                                    |                     |   |  |
| 01 PARAMETER GROUPS<br>∟ 51 PLC11<br>∟ 130 System Parameters |                                    |                     |   |  |

# **Description**:

It allows the user to reset the retentive markers applied in the user program.

| P1256 – Loa                               | d Parameters                               |                     |   |
|-------------------------------------------|--------------------------------------------|---------------------|---|
| Adjustable<br>Range:                      | 0 = Disabled<br>1 = Loads Factory Settings | Factory<br>Setting: | 0 |
| Proprieties:                              |                                            |                     |   |
| Access groups v                           | ia HMI:                                    |                     |   |
| 01 PARAMETER<br>∟ 51 PLC11<br>∟ 130 Syste | GROUPS<br>em Parameters                    |                     |   |

# Description:

It allows the user to load the PLC11 parameters PLC11 (1200 to 1499) with the factory settings.

Factory 0 Setting:

# P1257 – Copy Memory Card Function

Adjustable Range: 0 = Disabled

- 1 = Restore Program2 = Restore Parameters
- 3 = Restore CAN

**Proprieties:** 

# Access groups via HMI:

| 01 PARAMETER GROUPS |
|---------------------|
|---------------------|

L 51 PLC11

∟ 130 System Parameters

# Description:

It allows the user to restore the file containing:

- Applicative;
- User parameter configurations:
- CAN network configurations.

In case it is installed in the CFW11 flash memory card.

Every time any of the files mentioned above is transferred from the WLP to the PLC11, a backup in the flash memory card is automatically performed, unless the card is not connected to the inverter or it is defective.

# P1259 – Maximum Lag

| Adjustable<br>Range: | 0.0 to 6553.5° | Factory<br>Setting: | 180.0 |
|----------------------|----------------|---------------------|-------|
| Proprieties:         |                |                     |       |
| Accoss groups vie    |                |                     |       |

| Access groups via HMI: |  |  |
|------------------------|--|--|
|                        |  |  |
| 01 PARAMETER GROUPS    |  |  |
| ∟ 51 PLC11             |  |  |
|                        |  |  |

∟ 130 System Parameters

# Description:

It is the maximum allowed error between the position reference and the actual position, without a fault trip in the inverter.

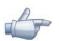

# NOTE!

It acts when the inverter is executing positioning tasks.

| Р1260 – Кр           | – Proportional | Positioning Gain   |         |
|----------------------|----------------|--------------------|---------|
| Adjustable<br>Range: | 0 to 200       | Factory<br>Setting | 50<br>: |
| Proprieties:         |                |                    |         |
| Access groups v      | ia HMI:        |                    |         |
| 01 PARAMETER         | GROUPS         |                    |         |
| ∟ 51 PLC11           |                |                    |         |
| ∟ 130 Syst           | em Parameters  |                    |         |

# Description:

PLC11 positioning controller gain.

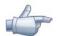

# NOTE!

It acts when the inverter is executing positioning tasks.

0

# P1262 – Main Encoder Resolution

0 to 4096

Adjustable

Range:

# Proprieties:

Access groups via HMI:

| 01 | PA | RAMETER GROUPS        |   |
|----|----|-----------------------|---|
| L  | 51 | PLC11                 |   |
|    |    | 130 System Parameters | S |

### Description:

It defines the resolution of the PLC11 main encoder.

| P1263 – Main Encoder Marker  |               |                     |     |  |
|------------------------------|---------------|---------------------|-----|--|
| Adjustable<br>Range:         | 0.0 to 359.9° | Factory<br>Setting: | 0.0 |  |
| Proprieties:                 |               |                     |     |  |
| Access groups vie            | a HMI:        |                     |     |  |
| 01 PARAMETER C<br>∟ 51 PLC11 | GROUPS        |                     |     |  |

Factory

Setting:

1024

∟ 130 System Parameters

# Description:

It allows the PLC11 to shift the main encoder marker position via software.

| P1264 – Main I       | Encoder Direction                              |                 |  |
|----------------------|------------------------------------------------|-----------------|--|
| Adjustable<br>Range: | $0 = A \rightarrow B$<br>$1 = B \rightarrow A$ | Facto<br>Settir |  |
| Proprieties:         |                                                |                 |  |
| Access groups via H  | IMI:                                           |                 |  |
| 01 PARAMETER GRO     | DUPS                                           |                 |  |
| ∟ 51 PLC11           |                                                |                 |  |
| ∟ 130 System         | Parameters                                     |                 |  |

# Description:

It defines the direction of the main encoder pulses.

| P1265 – Au                     | xiliary Encoder | Resolution |                     |      |
|--------------------------------|-----------------|------------|---------------------|------|
| Adjustable<br>Range:           | 0 to 4096       |            | Factory<br>Setting: | 1024 |
| Proprieties:                   |                 |            |                     |      |
| Access groups                  | via HMI:        |            |                     |      |
| 01 PARAMETER GROUPS            |                 |            |                     |      |
| ∟ <u>51 PLC11</u><br>∟ 130 Sys | stem Parameters |            |                     |      |

### Description:

It defines the resolution of the PLC11 auxiliary encoder.

# P1266 – Auxiliary Encoder Marker

Adjustable 0.0 to 359.9°

Range:

# Proprieties:

Access groups via HMI:

| 01 | 1 PARAMETER GROUPS |                   |      |  |
|----|--------------------|-------------------|------|--|
| L  | 51 PLC11           |                   |      |  |
|    | L                  | 130 System Parame | ters |  |

# Description:

It allows the PLC11 to shift the auxiliary encoder marker position via software.

| P1267 – Auxil                                                | liary Encoder Direction                       |                       |      |
|--------------------------------------------------------------|-----------------------------------------------|-----------------------|------|
| Adjustable                                                   | $0 = A \rightarrow B$                         | Factory               | 1    |
| Range:                                                       | $1 = B \rightarrow A$                         | Setting:              |      |
| Proprieties:                                                 |                                               |                       |      |
| Access groups via                                            | HMI:                                          |                       |      |
| 01 PARAMETER G<br>∟ 51 PLC11<br>∟ 130 System                 | ROUPS<br>n Parameters                         |                       |      |
| <b>Description</b> :<br>It defines the directi               | ion of the auxiliary encoder pulses.          |                       |      |
| P1268 – Auxi                                                 | liary Encoder Position Feedback               |                       |      |
| Adjustable<br>Range:                                         | 0 = Disabled<br>1 = Enabled                   | Factory 0<br>Setting: |      |
| Proprieties:                                                 |                                               |                       |      |
| Access groups via                                            | HMI:                                          |                       |      |
| 01 PARAMETER GROUPS<br>∟ 51 PLC11<br>∟ 130 System Parameters |                                               |                       |      |
| <b>Description</b> :<br>When this option is                  | enabled, the position feedback is done by the | auxiliary encoder.    |      |
| P1270 - Al10                                                 | 1 Gain                                        |                       |      |
| Adjustable<br>Range:                                         | 0.000 to 9.999                                | Factory 3<br>Setting: | .000 |
| Proprieties:                                                 |                                               |                       |      |
| Access groups via                                            | HMI:                                          |                       |      |
| 01 PARAMETER G<br>∟ 51 PLC11<br>∟ 130 Syster                 | ROUPS<br>n Parameters                         |                       |      |

Factory

Setting:

0.0

# Description:

It is the value that is multiplied by the sum of the PLC11 analog input 101 content and its Respective offset (P1272).

# P1271 – Al101 Signal

0 = 0 to 10V / 20 mA

1 = -10 to 10V

2 = 4 to 20 mA

Adjustable Range:

nge:

Factory Setting: 0

# **Proprieties**:

# Access groups via HMI:

| 01 PARAMETER GROUPS     |  |  |
|-------------------------|--|--|
| ∟ 51 PLC11              |  |  |
| ∟ 130 System Parameters |  |  |

# Description:

It configures the type of signal (current or voltage) that will be read at the PLC11 analog input 101, as well as its variation range.

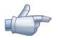

# NOTE!

It is also necessary to set the S3 switch in order to select the type of signal. OFF for voltage and ON for current.

| P1272 - Al1            | 01 Offset          |                     |      |
|------------------------|--------------------|---------------------|------|
| Adjustable<br>Range:   | -100.00 to 100.00% | Factory<br>Setting: | 0.00 |
| Proprieties:           |                    |                     |      |
| Access groups via HMI: |                    |                     |      |
| 01 PARAMETER GROUPS    |                    |                     |      |

# ∟ 130 System Parameters

# Description:

It adds an offset to the content of the PLC11 analog input 101.

# P1273 – Al101 Filter Adjustable 0.00 to 16.00s Range: Setting: Proprieties: Access groups via HMI:

| 01 PARAMETER GROUPS |                   |       |
|---------------------|-------------------|-------|
| ∟ 51 PLC11          |                   |       |
| L                   | 130 System Parame | eters |

# Description:

The value of the PLC11 analog input 101 respects the following equation: %IW101 =  $\left(AI1_PLC11 + \frac{P1272}{100} \times 10V\right) \times P1270$ 

This parameter defines the time constant of the PLC11 analog input 101 filter.

# P1274 – AO101 Gain

Adjustable 0.000 to 9.999

Range:

# Proprieties:

Access groups via HMI:

| 01 PARAMETER GROUPS |   |                   |       |  |
|---------------------|---|-------------------|-------|--|
| ∟ 51 PLC11          |   |                   |       |  |
|                     | Ĺ | 130 System Parame | eters |  |

# Description:

It is the value multiplied by the content to be written at the PLC11 analog output 101.

| P1275 – AO101 Signal |                                                                          |                     |   |
|----------------------|--------------------------------------------------------------------------|---------------------|---|
| Adjustable<br>Range: | 0 = 0  to  10V<br>1 = -10  to  10V<br>2 = 0  to  20mA<br>3 = 4  to  20mA | Factory<br>Setting: | 0 |

Factory

Setting:

1.000

### **Proprieties**:

# Access groups via HMI:

| 01 PARAMETER GROUPS    |   |
|------------------------|---|
| ∟ 51 PLC11             | ] |
| ∟ 130 System Parameter | S |

# Description:

It configures the type of signal (current or voltage) that will be written at the PLC11 analog output 101, as well as its variation range.

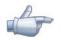

# NOTE!

It is also necessary to set the S2:1 switch in order to select the voltage variation range. OFF for 0 to 10V and ON for -10 to 10V.

# P1276 – AO102 Gain

| Adjustable | 0.000 to 9.999 | Factory 1.000  |
|------------|----------------|----------------|
| Adjustable | 0.000107.777   | i delory 1.000 |
| Range:     |                | Setting:       |
| Kunge.     |                | Sennig.        |
|            |                |                |

# **Proprieties:**

### Access groups via HMI:

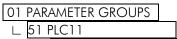

∟ 130 System Parameters

# Description:

It is the value multiplied by the content to be written at the PLC11 analog output 102.

| P1277 – AO102 Signal |                                                                          |                       |  |
|----------------------|--------------------------------------------------------------------------|-----------------------|--|
| Adjustable<br>Range: | 0 = 0  to  10V<br>1 = -10  to  10V<br>2 = 0  to  20mA<br>3 = 4  to  20mA | Factory 0<br>Setting: |  |

### **Proprieties:**

| Access groups via HMI:  |  |  |  |  |
|-------------------------|--|--|--|--|
| 01 PARAMETER GROUPS     |  |  |  |  |
| UT PARAMETER GROUPS     |  |  |  |  |
| ∟ 51 PLC11              |  |  |  |  |
| ∟ 130 System Parameters |  |  |  |  |

- - . . .

# Description:

It configures the type of signal (current or voltage) that will be written at the PLC11 analog output 102, as well as its variation range.

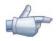

### NOTE!

It is also necessary to set the \$2:2 switch in order to select the voltage variation range. OFF for 0 to 10V and ON for -10 to 10V.

# P1280 – Serial Protocol

0 = TP

| Adjustable | ļ |
|------------|---|
| Range:     |   |

1 = Modbus RTU (S)2 = Modbus RTU (M)

### **Proprieties:**

# Access groups via HMI:

# 01 PARAMETER GROUPS

∟ 51 PLC11

130 System Parameters 1

# **Description**:

It configures the RS-485 interface communication protocol.

0: "TP" →

- PLC11 runs as slave on the TP network.
- 1: "Modbus RTU (S)" $\rightarrow$
- 2: "Modbus RTU (M)"→
- PLC11 runs as slave on the Modbus RTU network.
- - PLC11 runs as master on the Modbus RTU network. In this case, to send and receive data via network, it is necessary to program ladder blocks for Modbus RTU communication, using WLP software.

Factory

Setting:

1

| P1281 – Seria                                 | I Address          |                     |   |
|-----------------------------------------------|--------------------|---------------------|---|
| Adjustable<br>Range:                          | 1 to 247           | Factory<br>Setting: | 1 |
| Proprieties:                                  |                    |                     |   |
| Access groups via l                           | HMI:               |                     |   |
| 01 PARAMETER GR<br>∟ 51 PLC11<br>∟ 130 System | OUPS<br>Parameters |                     |   |

# **Description**:

It sets the address of the RS-485 interface in the communication network of this PLC11 board.

|--|

**Proprieties:** 

| Access groups v | ∕ia ŀ | IMI: |
|-----------------|-------|------|
|-----------------|-------|------|

| 01 PARAMETER GROUPS |  |
|---------------------|--|
| ∟ 51 PLC11          |  |
|                     |  |

∟ 130 System Parameters

# Description:

It adjusts the RS-485 interface baud rate.

| P1283 – Se           | rial Bytes Configuration                                                                                                    |                     |   |
|----------------------|----------------------------------------------------------------------------------------------------|---------------------|---|
| Adjustable<br>Range: | 0 = 8 bits, no, 1<br>1 = 8 bits, even, 1<br>2 = 8 bits, odd, 1<br>3 = 8 bits, no, 2<br>4 = 8 bits, even, 2<br>5 = 8 bits, odd, 2 | Factory<br>Setting: | 0 |
|                      |                                                                                                    |                     |   |

### Proprieties:

### Access groups via HMI:

| 01 | PAR  | AMETER GROUPS     |       |  |
|----|------|-------------------|-------|--|
| L  | 51 F | PLC11             |       |  |
|    | L    | 130 System Parame | eters |  |

# Description:

It sets the number of bits, the parity, and the number of stop bits of the RS-485 interface.

| P1284 – Serial Watchdog |                |                     |   |  |  |
|-------------------------|----------------|---------------------|---|--|--|
| Adjustable<br>Range:    | 0.0 to 999.0 s | Factory<br>Setting: | 0 |  |  |
| Proprieties:            |                |                     |   |  |  |
| Access groups via       | HMI:           |                     |   |  |  |
| 01 PARAMETER GR         | ROUPS          |                     |   |  |  |

∟ 130 System Parameters

# Description:

It allows the programming of a time limit for the detection of serial interface communication error. In case the PLC11 remains without receiving valid telegrams longer than the time programmed in this parameter, it will be considered that a communication error happened, the alarm A800 will be showed on the HMI (or F801 fault, depending on the programming done at P1289). After being powered up, the inverter starts counting this time from the first received valid telegram. The value 0.0 disables this function.

| P1285 – CA           | N Protocol                                                |                       |  |
|----------------------|-----------------------------------------------------------|-----------------------|--|
| Adjustable<br>Range: | 0 = Disabled<br>1 = CANopen<br>2 = Reserved<br>3 = CANBUS | Factory 0<br>Setting: |  |
| Proprieties:         |                                                           |                       |  |

# Access groups via HMI:

| 01 PARAMETER GROUPS |   |                    |     |
|---------------------|---|--------------------|-----|
| ∟ 51 PLC11          |   |                    |     |
|                     | L | 130 System Paramet | ers |

# Description:

It configures the network communication protocol. For more information on the CAN interface and on the CANopen protocol, refer to the CANopen communication and the PLC11 board manuals.

| P1286 – CAN Address                     |                          |                        |  |  |  |
|-----------------------------------------|--------------------------|------------------------|--|--|--|
| Adjustable<br>Range:                    | 0 to 127                 | Factory 63<br>Setting: |  |  |  |
| Proprieties:                            |                          |                        |  |  |  |
| Access groups                           | Access groups via HMI:   |                        |  |  |  |
| 01 PARAMETER<br>∟ 51 PLC11<br>∟ 130 Sys | GROUPS<br>tem Parameters |                        |  |  |  |
| Description:                            |                          |                        |  |  |  |

It configures the address in the CAN network.

# P1287 – CAN Baud Rate

| Adjustable   | 0 = 1 Mbit/s                                                                                                    | Factory 0 |
|--------------|----------------------------------------------------------------------------------------------------|-----------|
| Range:       | 1 = Reserved<br>2 = 500 Kbit/s<br>3 = 250 Kbit/s<br>4 = 125 Kbit/s<br>5 = 100 Kbit/s<br>6 = 50 Kbit/s<br>7 = 20 Kbit/s<br>8 = 10 Kbit/s | Setting:  |
| Proprieties: |                                                                                                    |           |

Access groups via HMI:

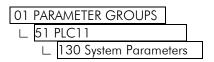

# Description:

It configures the baud rate of the CAN network

# P1288 – CAN Bus off Recovery

| Adjustable<br>Range:                                                                                                    | 0 = Manual<br>1 = Automatic |     | ctory  1<br>etting: |   |  |  |
|----------------------------------------------------------------------------------------------------|-----------------------------|-----|---------------------|---|--|--|
| Proprieties:                                                                                                    | roprieties:                 |     |                     |   |  |  |
| Access groups vid                                                                                                    | a HMI:                      |     |                     |   |  |  |
| 01 PARAMETER GROUPS<br>L 51 PLC11<br>L 130 System Parameters<br>Description:<br>It configures the way the PLC11 recovers when a Bus Off occurs in the CAN network.                        |                             |     |                     |   |  |  |
| P1289 – Com                                                                                                    | munication Error Act        | ion |                     |   |  |  |
| Adjustable<br>Range:                                                                                                    | 0 = Alarm<br>1 = Fault      |     | ctory<br>etting:    | 0 |  |  |
| Proprieties:                                                                                                    |                             |     |                     |   |  |  |
| Access groups via HMI:                                                                                                    |                             |     |                     |   |  |  |
| 01 PARAMETER GROUPS<br>└ 51 PLC11<br>└ 130 System Parameters<br>Description:<br>It allows the selection of the action to be executed by the PLC11 when a communication error is detected. |                             |     |                     |   |  |  |
| P1300 – User Parameters                                                                                                    |                             |     |                     |   |  |  |

Factory

Setting:

0

### Description:

∟ 51 PLC11

Adjustable

Range:

:

They are general purpose user parameters.

P1499 – User Parameters

Proprieties: Configured via WLP

∟ 131 User Parameters

Access groups via HMI: 01 PARAMETER GROUPS

0 to FFFFh

# 5.3 Alarm Description

| Alarm                                                 | Description                                                                                                    | Possible Causes and Recommendations                                                                                                    |
|-------------------------------------------------------|----------------------------------------------------------------------------------------------------|----------------------------------------------------------------------------------------------------|
| A162:<br>Incompatible PLC<br>Firmware                 | It signalizes that the firmware of the PLC11 and the CFW-11 are incompatible.                                                     | ☑ Incompatible firmware versions of the PLC11<br>and of the CFW-11.                                                                                                    |
| A163:<br>Break Detect Al1                             | It indicates that the Al1 current (4-20mA or 20-4mA) reference is out of the 4 to 20mA range.                                     | <ul> <li>Broken AI1 cable;</li> <li>Bad contact at the signal connection to the terminal strip.</li> </ul>                                                                                                    |
| A164:<br>Break Detect Al2                             | It indicates that the Al2 current (4-20mA or 20-4mA) reference is out of the 4 to 20mA range.                                     | <ul> <li>Broken Al2 cable;</li> <li>Bad contact at the signal connection to the terminal strip.</li> </ul>                                                                                                    |
| A165:<br>Break Detect AI3                             | It indicates that the AI3 current (4-20mA or 20-4mA) reference is out of the 4 to 20mA range.                                     | <ul> <li>Broken AI3 cable;</li> <li>Bad contact at the signal connection to the terminal strip.</li> </ul>                                                                                                    |
| A166:<br>Break Detect Al4                             | It indicates that the AI4 current (4-20mA or 20-4mA) reference is out of the 4 to 20mA range.                                     | <ul> <li>Broken Al4 cable;</li> <li>Bad contact at the signal connection to the terminal strip.</li> </ul>                                                                                                    |
| A700:<br>Detached HMI                                 | ☑ Refer to the SoftPLC Manual.                                                                                                    |                                                                                                    |
| A702:<br>Inverter Disabled                            | ☑ Refer to the SoftPLC Manual.                                                                                                    |                                                                                                    |
| A704:<br>Two Movements Enabled                        | ☑ Refer to the SoftPLC Manual.                                                                                                    |                                                                                                    |
| A706:<br>Not Programmed<br>Reference SoftPLC          | ☑ Refer to the SoftPLC Manual.                                                                                                    |                                                                                                    |
| A800:<br>Timeout for Serial<br>Communication          | It indicates the equipment stopped receiving valid serial programmed in P1284.                                                    | telegrams for a period longer than the one                                                                                                    |
| A806 <sup>1</sup> :<br>CAN Without Supply             | A CAN protocol was enabled through the parameter P1285, but there is no 24V supply at the interface.                              | ☑ For more information refer to the PLC11<br>CANopen communication manual.                                                                                                    |
| A808 <sup>1</sup> :<br>Bus Off                        | A buss off error was detected at the CAN interface.                                                                               | ☑ For more information refer to the PLC11<br>CANopen communication manual.                                                                                                    |
| A810 <sup>1</sup> :<br>CANopen<br>Communication Error | The CANopen protocol error control has detected communication error.                                                              | ☑ For more information refer to the PLC11<br>CANopen communication manual.                                                                                                    |
| A816:<br>Axis not Referenced                          | It happens in the attempt to execute an absolute<br>positioning without the execution previously of the<br>home position routine. | ☑ Use the HOME block to perform the search of the machine home position.                                                                                                    |
| A818:<br>Two Enabled Movements                        | It occurs when 2 or more positioning or movement blocks are being enabled simultaneously.                                         | ☑ Create interlocking logics in order to avoid<br>simultaneous activation of positioning or<br>movement blocks.                                                                                                    |
| A820:<br>Invalid Movement Data                        | It occurs when there is any incorrect value for speed, acceleration, etc.                                                         | ✓ Verify which is the parameter or marker that is<br>being used for the configuration of the speed<br>or the acceleration of a positioning block that<br>contains a value equal to 0.                                                                                                    |
| A822:<br>Disabled Inverter                            | It occurs when a positioning or a movement block is activated and the inverter is not enabled.                                    | <ul> <li>Analyze whether the user program contains<br/>the programming regarding the drive<br/>enabling through the system marker<br/>%SX3101.</li> <li>Verify whether the inverter is configured in the<br/>local mode or in the remote mode, so that<br/>the PLC11 has control over the logic<br/>command.</li> </ul> |

| Alarm                                              | Description                                                                                                    |                                                                                             | Possible Causes and Recommendations                                                                        |
|----------------------------------------------------|----------------------------------------------------------------------------------------------------|---------------------------------------------------------------------------------------------|----------------------------------------------------------------------------------------------------|
| A824:<br>Disconnected HMI                          | It occur s when an RTC block is activated and the HMI<br>is not connected to the inverter.<br><b>NOTE!</b><br>The real time clock – RTC – is in the HMI.                        | Ŋ                                                                                           | Verify whether the HMI is properly connected to the inverter.                                              |
| A826:<br>Wrong CRC                                 | It occurs when there was an error in the transmission<br>of the PLC11 user program.                                                                                             | 1<br>1<br>1<br>1<br>1<br>1<br>1<br>1<br>1<br>1<br>1<br>1<br>1<br>1<br>1<br>1<br>1<br>1<br>1 | Retransmit it again.<br>Analyze noise issues.                                                              |
| A828:<br>Memory Card Timeout                       | It occurs when the CFW11 flash memory card takes<br>more than 50ms to answer to the PLC11;<br>It occurs when the CFW11 flash memory card has not<br>accepted the PLC11 command. | Ŋ                                                                                           | Verify whether the CFW11 flash memory card is correctly connected to the CFW11.                            |
| A830:<br>Invalid PLC11 Application                 | It appears when the PLC11 is installed in the CFW11<br>and there is no user program installed, or the user<br>program is incompatible with the current PLC11<br>version.        | V<br>V                                                                                      | It may occur when there is a PLC11 firmware<br>updating.<br>Retransmit the user program.                   |
| A832:<br>Stopped PLC11<br>Application              | It occurs when there is a valid user program in the PLC11 board and the PLC11 command (P1250) is in "Stop Prog."                                                                | V                                                                                           | Set P1250 to (1) "Run Prog."                                                                               |
| A834: Disconnected<br>Memory Card                  | It happens during the Copy function (P1257) or while<br>transferring a file from the WLP to the PLC11, if the<br>CFW11 flash memory card is not connected.                      | Q                                                                                           | Verify whether the flash memory card is correctly connected to the CFW11.                                  |
| A836:<br>Motor Running                             | It occurs if during the Copy function (P1257) or<br>during the transferring of a WLP file to the inverter, the<br>inverter is sending a command to run the motor.               | Ø                                                                                           | Disable the inverter during the Copy function<br>or during the transferring of a WLP file to the<br>PLC11. |
| A838:<br>Speed reference not<br>programmed for PLC | It occurs when a positioning or a movement block is<br>enabled, but the speed reference is not configured for<br>PLC11 (P0221 or P0222).                                        | Q                                                                                           | Configure the parameter P0221 or P0222<br>so that the PLC11 generates the reference<br>for the inverter.   |
| A840:<br>Broken wire at A1101                      | It occurs when the signal type configured for the PLC11 analog input 101 (P1271) is 4 to 20mA, but the read signal is lower than 2mA.                                           | 1<br>1<br>1<br>1                                                                            | Verify the PLC11 Al101 wiring.<br>Verify whether the wire has been broken.                                 |
| A844:<br>Timeout for CANBUS<br>communication       | It indicates the equipment stopped receiving valid C programmed in CANBUS configuration.                                                                                        | AN                                                                                          | telegrams for a period longer than the one                                                                 |

# 5.4 Fault Description

| Fault                               | Description                                                                 | Possible Causes and Recommendations                              |  |
|-------------------------------------|-----------------------------------------------------------------------------|------------------------------------------------------------------|--|
| F161:<br>Timeout PLC11              | It signalizes the communication loss between the PLC11 board and the CFW11. | ☑ Bad contact at the connection between the PLC11 and the CFW11; |  |
| CFW-11                              |                                                                             | Problems in the applicative software;                            |  |
|                                     |                                                                             | ☑ Defective PLC11 board.                                         |  |
| F185:                               | It indicates fault at the Pre-charge Contactor.                             | ☑ Pre-charge contactor defect.                                   |  |
| Precharge Contac<br>Fault           |                                                                             |                                                                  |  |
| F228:                               | ☑ Refer to the RS-232 / RS-485 Serial Communication Manual.                 |                                                                  |  |
| Serial Communication<br>Timeout     |                                                                             |                                                                  |  |
| F229:<br>Anybus Offline             | ☑ Refer to the Anybus-CC Communication Manual.                              |                                                                  |  |
| F230:                               | ☑ Refer to the Anybus-CC Communication Man                                  | Id                                                               |  |
| Anybus Access Error                 | -                                                                           |                                                                  |  |
| F233:                               | ☑ Refer to the CANopen Communication Manua                                  | al and/or the DeviceNet Communication Manual.                    |  |
| CAN Bus Power<br>Failure            |                                                                             |                                                                  |  |
| F234:                               | ☑ Refer to the CANopen Communication Manua                                  | al and/or the DeviceNet Communication Manual.                    |  |
| Bus Off                             |                                                                             |                                                                  |  |
| F235:                               | ☑ Refer to the CANopen Communication Manua                                  | al.                                                              |  |
| CANopen                             |                                                                             |                                                                  |  |
| Communication Error                 |                                                                             |                                                                  |  |
| F236:                               | ☑ Refer to the DeviceNet Communication Manua                                | al.                                                              |  |
| Master Idle                         |                                                                             |                                                                  |  |
| F237:                               | ☑ Refer to the DeviceNet Communication Manual.                              |                                                                  |  |
| DeviceNet Connect<br>Timeout        |                                                                             |                                                                  |  |
| F701:<br>Detached HMI               | ☑ Refer to the SoftPLC Manual.                                              |                                                                  |  |
| F801:                               | It indicates the equipment stopped receiving valid programmed in P1284.     | serial telegrams for a period longer than the one                |  |
| Timeout for Serial<br>Communication |                                                                             |                                                                  |  |
| F807 <sup>2</sup> :                 | A CAN protocol was enabled through the                                      | ☑ For more information refer to the PLC11                        |  |
| CAN Without Supply                  | parameter P1285, but there is no 24V supply at the interface.               | CANopen communication manual.                                    |  |
| F809 <b>²</b> :                     | A buss off error was detected at the CAN                                    | ☑ For more information refer to the PLC11                        |  |
| Bus Off                             | interface.                                                                  | CANopen communication manual.                                    |  |
| F811 <sup>2</sup> :                 | The CANopen protocol error control has                                      | ☑ For more information refer to the PLC11                        |  |
| CANopen                             | detected communication error.                                               | CANopen communication manual.                                    |  |
| Communication Error                 |                                                                             |                                                                  |  |
| F817:                               | It occurs when the difference between reference                             | ☑ The acceleration value is higher than the                      |  |
| Lag Error                           | and the actual position exceeds the error                                   | recommended for the system.                                      |  |
|                                     | programmed in P1259.                                                        | ☑ Verify whether the encoder is wired correctly.                 |  |
| F821:                               | It occurs when the firmware CRC is not valid.                               | ☑ Try cycling the power of the equipment.                        |  |
| Invalid PLC Firmware                | This prevents the operation of the PLC11.                                   | Request to WEG the replacement of this equipment firmware.       |  |
| F823:                               | It occurs when an RTC block has been enabled                                | ☑ Verify whether the HMI is properly connected                   |  |
| Disconnected HMI                    | and the HMI is not connected to the inverter.                               | to the inverter.                                                 |  |
|                                     | NOTE!                                                                       |                                                                  |  |
|                                     | The real time clock is in the HMI.                                          |                                                                  |  |
|                                     |                                                                             |                                                                  |  |

| Fault                                        | Description                                                                                                    | Possible Causes and Recommendations                                                                                        |  |
|----------------------------------------------|----------------------------------------------------------------------------------------------------|----------------------------------------------------------------------------------------------------|--|
| F825:<br>PLC11 Flash Fault                   | It may occur by enabling the Copy function<br>(P1257) or during the transferring of any file<br>from the PC to the PLC11.                                                                                                    | ☑ Try executing the operation again.                                                                                       |  |
| F827:<br>Memory Card with<br>Invalid Data    | It occurs when the Copy function (P1257) is<br>enabled and data contained in the flash<br>memory board is not valid or is incompatible<br>with the correct PLC11 firmware version.                                                                                                    | ☑ Retransmit the user program.                                                                                             |  |
| F829:<br>PLC11Watchdog                       | Internal error in the PLC11 applicative.<br>Interruption Ladder applicative too big or with a<br>high calling frequency.<br>It occurs when the Copy function (P1257) is<br>enabled and data contained in the flash<br>memory board is not valid or is incompatible<br>with the correct PLC11 firmware version. | <ul> <li>Change the calling period of the interruptions.</li> <li>Reduce the size of the interruption programs.</li> </ul> |  |
| F845:<br>Timeout for CANBUS<br>communication | It indicates the equipment stopped receiving valid CAN telegrams for a period longer than the one programmed in CANBUS configuration.                                                                                                    |                                                                                                    |  |

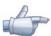

# NOTE!

The range from 950 up to 999 is destined to the user faults and alarms.